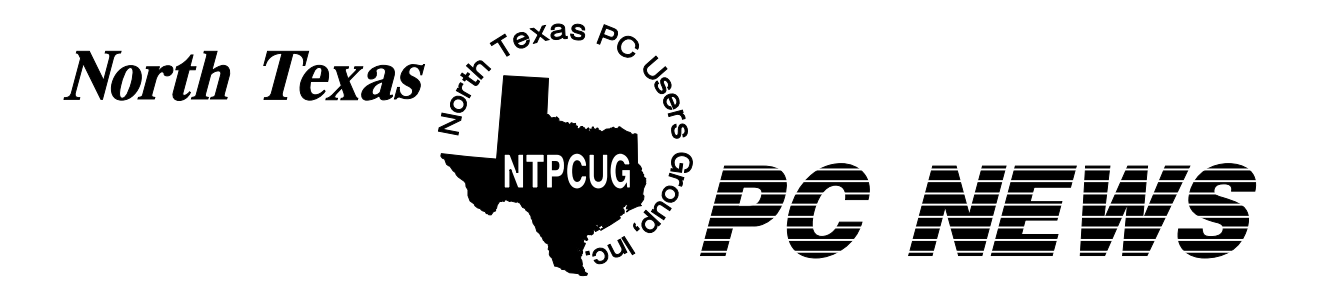

# **NTPCUG Will Meet April 22 The 4th Saturday**

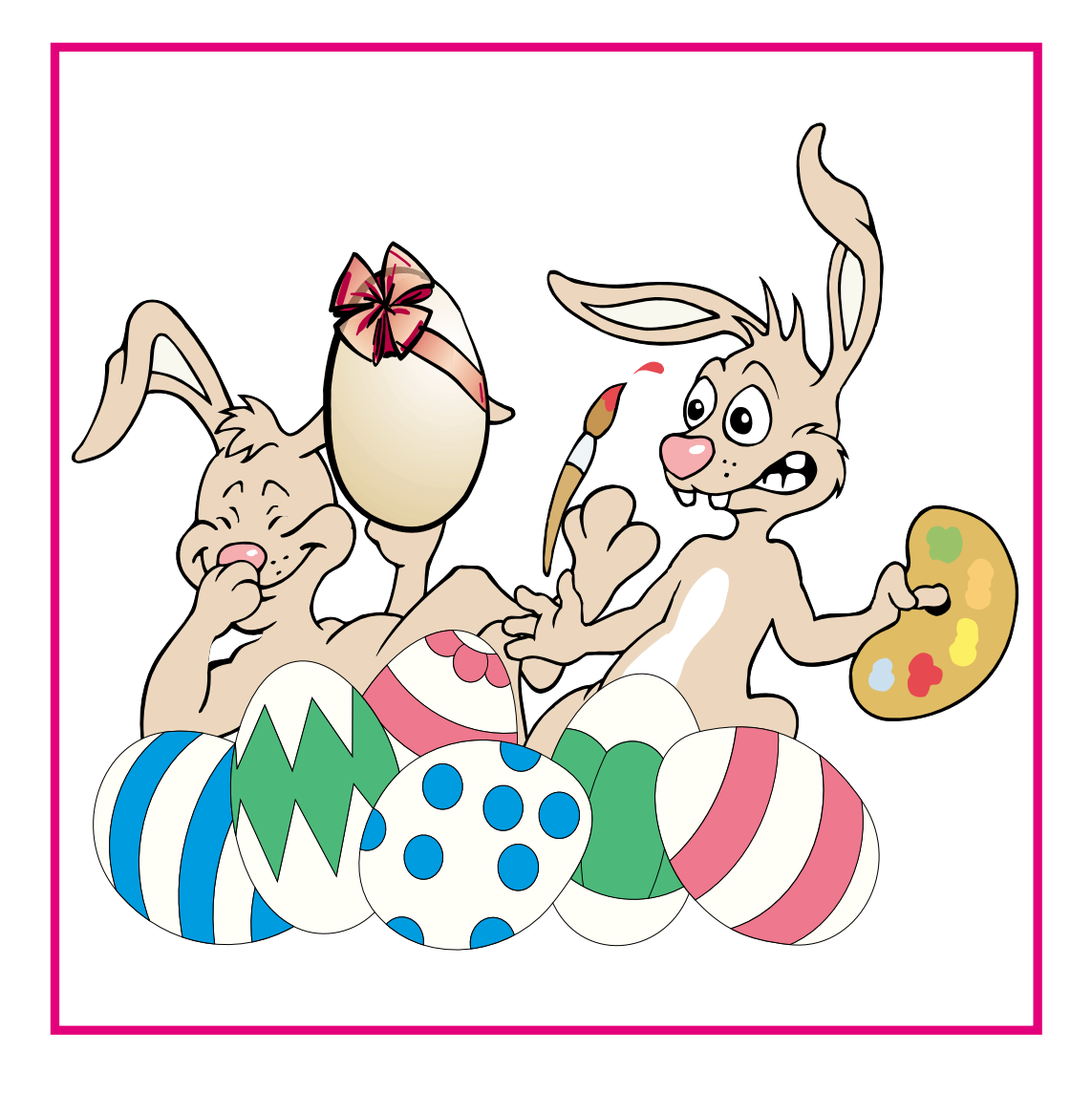

 **Online Edition** 

*April 2006* VOLUME 24 • NUMBER 4

# **In This Issue...**

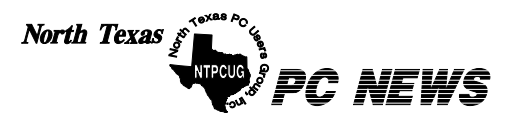

Published monthly by members of North Texas Personal Computer Users Group for their use. Send all editorial correspondence to: Editor, North Texas PC NEWS at: *newsletter@ntpcug.org*

Send address changes to: Membership Director,NTPCUG, P.O. Box 703449, Dallas, TX 75370-3449.

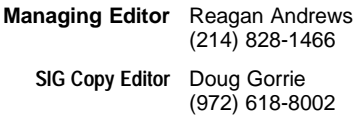

The opinions expressed herein are those of the authors and do not necessarily reflect those of the Group or its members. Copyright ©2006 by *North Texas PC NEWS.* (Articles without specific copyright notices may be reproduced unchanged by other not-for-profit User Groups if credit is given to the author and the publication.)

# **Meeting Dates**: 2006

# April 8, 2nd Saturday April 22, 4th Saturday

May 13, 2nd Saturday May 20, 3rd Saturday

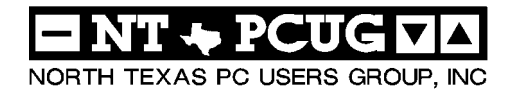

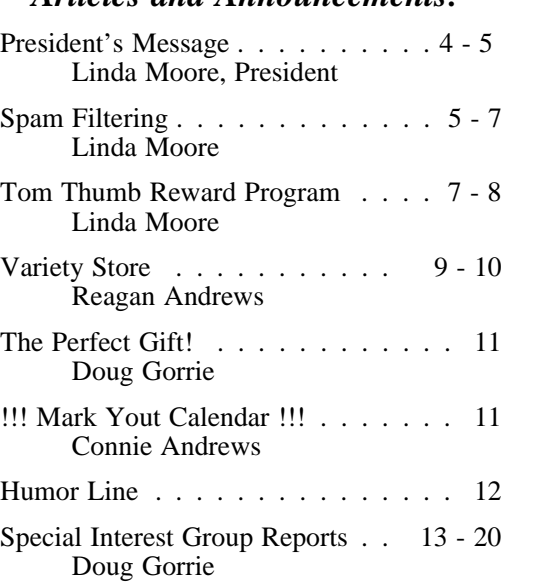

*Articles and Announcements:*

# *Special Items:*

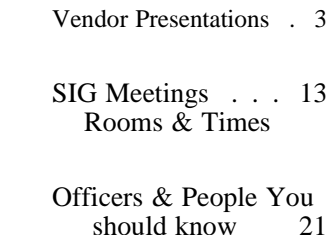

# Submit Newsletter articles to: *newsletter@ntpcug.org Visit the North Texas PC Users Group Web page: http:/www.ntpcug.org*

The North Texas PC NEWS is now online—and it's more important than ever that the NTPCUG newsletter contain timely and informative content of interest to our members. We will welcome pertinent "How to do it" articles, book reviews, software reviews and other materials that would be helpful and interesting to NTPCUG members.

For prospective authors, there are a few, but very important, "Do's and Don'ts" involved in article submission to the newsletter, first of which is accuracy. Be sure of your facts (unless you report them as "rumors") and always remember to report the source(s) as well.

Please don't submit articles that are taken from another source without crediting the source in your article, i.e., if you excerpt something from the Microsoft (or other) Web site, please state operation. that in the article.

Remember to "sign" your article/ story at the bottom. A simple " by Your Name" will be quite helpful, particu-

larly if the editors have questions or suggestions about the story.

Please don't submit the article or story in HTM or .PDF format. It can make editing and formatting quite time consuming and difficult.

We can accept MS Word 97, most WordPerfect files and ASCII .TXT files. The absolutely latest version of any word processor may not convert gracefully to our format and may have to be rejected as a result.

Graphics should be submitted in one of the " standard" formats, i.e., .TIF, .EPS, .GIF, .PCX or .JPG files. While "native" CorelDraw (CDR) files are also OK, other graphics editor native formats may not be convertible.

Again, we want your articles and thank you in advance for your input and co-

Finally, submit as e-mail attachments to: *newsletter@ntpcug.org*, or to *reagana@ntpcug.org*

*Reagan Andrews*

# PROGRAMS & PRESENTATIONS . . . Linda MOORE

# **Technology in Ranching and Farming:**

# **The Family Farm Ain't What It Used To Be**

## **9:00 – 10:00 AM**

James Milburn will be presenting the computer technologies that are currently being used in ranching and farming. Emphasis is on use of technology in livestock and dairy operations of the non-corporate ranch and farm. Non-corporate farms account for more than 90% of all farms and ranches.

Bio: James is the owner and operator of Linda Jean Farms. Jim is a semi-retired IT Professional with more than 30 years in the design and development of hardware and software for the oil  $\&$ gas, medical and general business environments. He was a developer, who used many languages in his projects including Assembler, Fortran, C, VB and VB .NET. Jim also functioned as a project manager on small and multi-million dollar endeavors as a hardware designer of telemetry monitoring systems. He also built a custom software and hardware design consulting firm.

Website: *[http://www.LindaJeanFarms.com/](http://www.LindaJeanFarms.com/�site)*—site is under construction. Linda Jean Farms raises organic beef, which is grain-fed (organic, of course) the last 60-90 days.

Email*: jmilburn@ev1.net*

Come join us for a great presentation.

# **Fortigate Hardware Firewall Presentation**

# **10:00 AM – 11:00 AM**

Brett Patton will be presenting the Fortigate series of hardware firewalls, their features and functionality and what differentiates the Fortigate firewall from the rest of the UTM market. UTM is unified threat management for the multi functioning security devices. Fortinet is the leader in this market segment.

Brett Patton is the Fortinet Regional Sales Manager and the Sr. Security Systems Engineer.

*<http://www.fortinet.com/>*— *bpatton@fortinet.com*

NTPCUG members will be eligible for raffle prizes.

Come join us for a great presentation.

# **Prez Sez**

#### *By Linda Moore*

This has been a very hectic month, what with April 15 and all of the North Lake changes for our meeting on April 22. Jim Milburn gave an excellent presentation on high-tech implementation on the family farm or ranch. Brett Patton presented the impressive Fortigate series of hardware firewalls.

Thanks to **Elva Roy**, NTPCUG is now set-up with the Tom Thumb Good Neighbor program, so that everyone NTPCUG can receive a donation from Tom Thumb, which equals 1% of the total purchases of NTPCUG members at Tom Thumb. You can also get your friends, relatives and associates to fill out the forms designating NTPCUG as their designated recipient.

NTPCUG needs every member to participate in this program. I will be sending out a soft copy of this form shortly to the membership. .

NTPCUG is an all-volunteer organization. It is imperative all of our members volunteer 1-2 hours per month. Right now, we have three major areas where we need volunteers, which are:

❖**Membership Retention Committee** – This involves calling expired members. You decide how many members you are willing to call, typically between  $3 - 5$  per week. I called 13 expired members in February and it took 1.5 hours. Contact Diane Bentley at *Diane.Bentley @ntpcug.org.*

❖**New Member Mentoring Program** – This involves contacting new members by phone or email and extending the hand of friendship. Contact Charles Rem at *crem101@dfwair.net.*

❖**InfoDesk Volunteers –** Bob McNeil is retiring as the InfoDesk Manager and

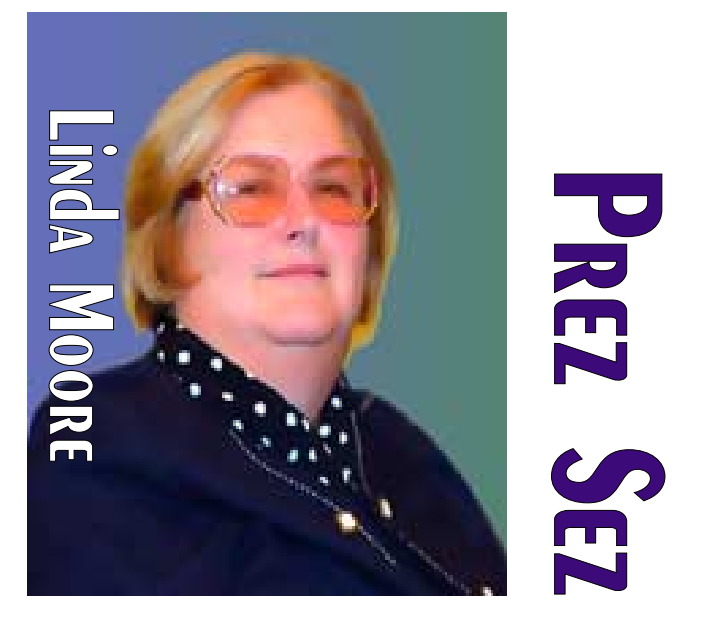

we need someone to step up and take over this responsibility. We also need an assistant InfoDesk Manager. In addition, we need more volunteers to help man the desk.

The busiest time is from  $7:30 - 11:00$  AM. Please contact Gregory Liban and let him know that you are willing to volunteer. Gregory can be reached on his cell phone at **254 – 542 – 3130** or email *gregoryliban@ hotmail.com.* 

During the process of recruiting volunteers, Gregory has discovered that the many of the member's phone numbers are not valid. If your

phone number or email address has changed,<br>then please update your inf<br>mation at this Webpage,<br> $http://www.ntpcug.org/  
numberinfo.shtml$ . All your then please update your information at this Webpage, *<http://www.ntpcug.org/> memberinfo.shtml*. All you need to do is to enter your member number, name, email address and whatever information which has changed.

# **Other News:**

Most ISPs have implemented spam filtering solutions on incoming email and now many are also applying these solu-

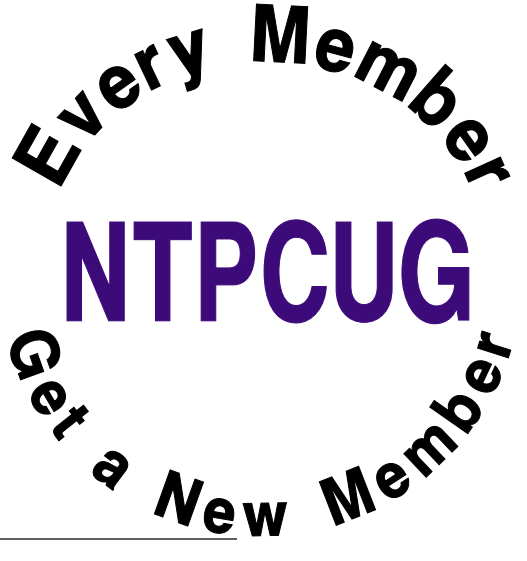

# **Prez Sez... Ctd.**

tions on outgoing email as well. As a result, legitimate incoming and outgoing email is being blocked. For more information, please refer to [http://www.ntpcug.org/LindaMoore1.shtml.](http://www.ntpcug.org/LindaMoore1.shtml) To avoid the problem of not getting all of my mail, I have chosen to opt-out of my ISP's spam filtering solution.

# **MailWasher Pro & BlueFrog:**

A new version of MailWasher Pro has just been released and it includes a new BlueFrog component. BlueFrog is a pro-active attack on the spammers. For more information about Blue-Frog, go to [http://www.bluesecurity.com/.](http://www.bluesecurity.com/) Check it out. I think that you will be very impressed.

BlueFrog works on all POP3 email accounts plus webmail accounts such as GMail, Yahoo and Hotmail. Within the next couple of months, there will be a presentation on this new software.

If you are interested in evaluating or purchasing MailWasher Pro, then you might consider the fact that NTPCUG receive a 33% discount on all purchases at [http://www.firetrust.com/.](http://www.firetrust.com/) 

# **Other recommended Websites:**

- ❖Virtual DR Technical Support Forum *<http://www.virtualdr.com/>* -- This is an excellent tech support site with over 80,000 registered members.
- ❖Dwight Silverman's TechBlog *<http://blogs.chron.com/techblog/>*-- Dwight is the MIS manager and the technology columnist for the Houston Chronicle. His newspaper – web column and his blog are chock full of useful information. I and many other NTPCUG members make it a habit to read Dwight's column every day.
- ❖Best Freeware Guide *<http://seetips.blog> spot.com/2006/04/best-guide.html#security*. This is just one of the many tips that I have picked up from the Chronicle's technology pages.

*Linda Moore Linda.Moore@ntpcug.org*

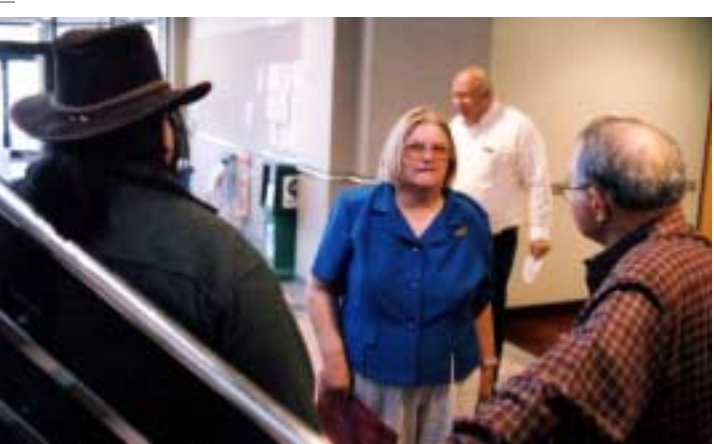

# **SPAM Filtering**

# **Is Your ISP's False Positive Rate Too High?**

False positives occur when an automated spam filtering process also traps legitimate email messages frequently without the knowledge of the email recipient.

In May 2005, SBC instituted their SPAM filtering and I immediately opted out. I use an email routing service POBox.com and they started doing SPAM filtering. By the time I discovered it, there were 600 plus email messages that I needed to go through, so I opted out of their SPAM filtering.

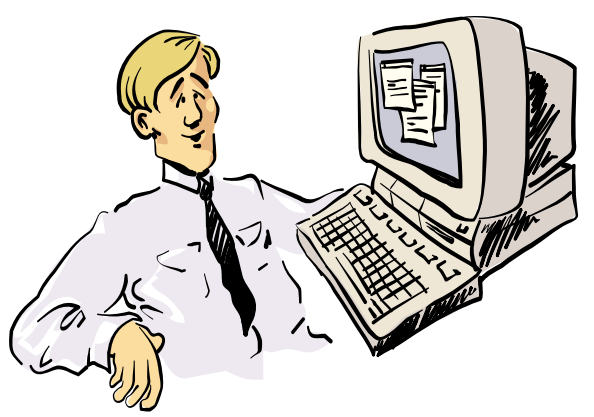

Golly! I got 155 Special Offers in my E-mail this morning, including five guaranteed programs to<br>"enhance" my masculinity, 18 credit card offers with no credit check, 12 free CD's, low mortgage loans, and super savings on inkiet cartridges.

I use Mailwasher Pro, *<http://www.firetrust.com/>*, which allows me to preview my email, while it is still on my ISP's email server. It only takes me a couple of minutes to determine which email messages should be downloaded to my computer and which should not.

On Friday, I sent out several email messages about the 40% discount on TechNet Plus and about an immediate C# .NET job opportunity. On Saturday, I learned that a number of our members had not received these and other email messages that I had sent. There ISPs were SBC-AT&T, Verizon and Charter but I think that the recommendations that I am going to offer actually apply to all ISPs.

# **The Problem: False Positives**

The false positive rates are way too high for all ISPs. What good is SPAM filtering, if the spam filtering is trapping legitimate email messages that the user is completely unaware of? It seems that the ISPs are better at blocking legitimate email messages than blocking SPAM. Yes, they block some SPAM but they certainly do not catch even 90% of the SPAM. Even if they were successful 70-80% of the time, if they were also trapping legitimate email messages, then IMO this is an unsuccessful effort. After all, that trapped email message might be about your next job opportunity or an email from a long lost friend.

Let's say that the US Postal Service implemented a SPAM blocking system, where you would not get 70, 80 or 90% of your junk mail. Would it be worth it, if it meant that you also did not get all of your regular mail? Of course not – this would be a failed solution to the problem of junk mail.

# **Possible Solutions:**

Every ISP has the provision, where you can opt out of their SPAM filtering service. I would encourage you to opt out of your SPAM filtering services. If you don't know how to do this then call your ISP's tech support to find out.

I just tried to find the page on SBC-AT&T and I could not. I even did a number of searches, all of which were unproductive. Mergers are the pits.

If you have an NTPCUG.org email account, then you need to go to <http://www.ntpcug.org/mainmtg.shtml> on a regular basis to see what the SPAM filters are catching. I did this in February and discovered that there were 10 legitimate email messages caught in the filter, 6 of whom were from UG members plus some 83 SPAM email messages. I chose to opt-out of the SPAM Filters.

New member Andy Eggers is looking for his next gig as a C# .NET developer but his ISP Charter blocked my email message about the C# opening. Several messages were sent to Doug Gorrie which was blocked by SBC. Tom Perkins uses Verizon as his ISP and they have blocked a number of my email messages to Tom about the certification user group.

These previous are just examples of routine messages that somehow got blocked and unfortunately, the recipient never knows that he is not getting all of his email.

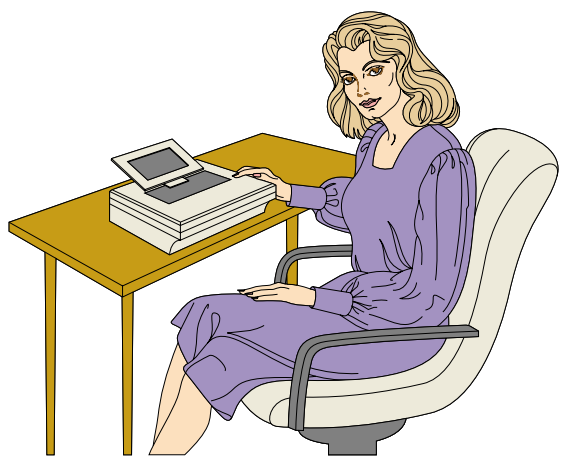

Hmmmm .... This morning when I came to work I got a chance to gamble online with five casinos, buy inkjet cartridges for 80% off retail, "enhance" my bustline, and receive 20 free cell phones  $\dots$ 

# **Problems with Automated SPAM Filtering:**

In fairness, trying to find an automatic solution for the SPAM Filtering is very difficult, if not impossible. The spammers are formatting their spam so that the words are printed vertically instead of horizontally. They also throw in a variety of spaces and special characters, so no matter how complex the spam detection formulas are, there is a lot of spam that is going to get through. But if in the process, more ordinary words are used in these content detection routines, then the higher the false positives are going to be.

Mailwasher Pro, [http://www.firetrust.com/,](http://www.firetrust.com/) gives the user control over what is and is not downloaded to their computer. There is also an open-source enterprise solution but it only works with Microsoft's Exchange Server. There is also a 30-day free trial on Mailwasher Pro. NTPCUG members get a 33% discount on everything that they order from Firetrust.

This is one way of protecting yourself. You could also go out to the ISP's webpage for your email and delete everything that looks like it might be SPAM. The problem with this solution is that the webpage does not display everything on one page, so if you get lots of email, then you may have to go to multiple WebPages to see it. Typically, you can see only 10 email messages per webpage. In addition, you do not get to see a preview of the message in ASCII.

# **NTPCUG Email Accounts:**

Another suggestion is that every member should get an NTPCUG email address by sending an email message to Doug.Gorrie@ntpcug.org with your user name and password. The typical format for email is firstname.lastname@ntpcug.org. If you do not have a web email address, such as a yahoo email address, then you should have at least one to use when you have to register with specific vendors that you work with, as well as, when websites demand that you register, before they will allow you access.

# **Update Your Membership Data:**

Last but not least, update your membership information, so that it reflects an email address, where you have opted out of their spam filtering. To change your email address, you will need to enter your membership ID, first name, last name, new email address and then in the last comments column, put in a note that you are changing your email address. To do all of this, go to [http://www.ntpcug.org/memberinfo.shtml.](http://www.ntpcug.org/memberinfo.shtml)

> *Linda Moore Linda.Moore@ntpcug.org*

# **Tom Thumb Fundraising Effort For NTPCUG**

Are you willing to spend 3-5 minutes to do something that will raise money for NTPCUG?

NTPCUG is now registered in the Tom Thumb Good Neighbor program. This means that once you spend 3-5 minutes linking your Tom Thumb Reward Card to NTPCUG, then NTPCUG will receive a charitable donation from Tom Thumb. It costs you nothing.

The Tom Thumb Reward Card is the card that Tom Thumb requires for you to get the best prices at Tom Thumb. Once you have linked your Reward Card and that of other family members to NTPCUG, then when you check out at Tom Thumb, NTPCUG will receive a donation based on your purchases. You still get all of the same discounts and savings that you would get even if you didn't link your Reward Card to NTPCUG.

Flyers about the NTPCUG – Tom Thumb Good Neighbor program will be distributed at the next NTPCUG meeting, but it is not necessary to wait to get one of the flyers.

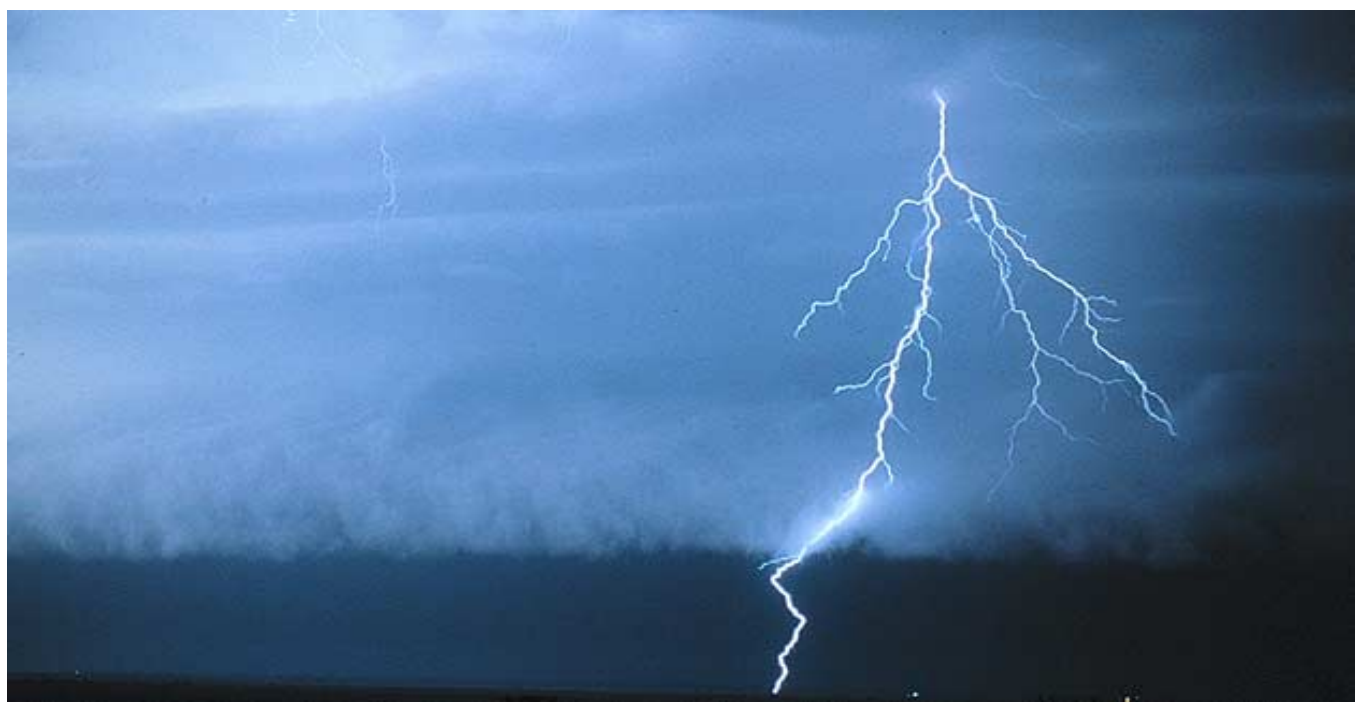

Just go to the Customer Service desk at any Tom Thumb grocery store and say that you want to link your Reward Card to NTPCUG in the Good Neighbor program. The code number for NTPCUG is

## **11353**

You only have to register once, but if your husband or wife also make purchases, then you may want them to also link their Reward Cards to NTPCUG as well.

Subsequently, Tom Thumb's donation will be automatically calculated year after year and hopefully NTPCUG will receive a check in the mail annually to help with expenses.

For every \$2,500 spent by NTPCUG linked reward cards, Tom Thumb will donate \$25.00. Normally, Tom Thumb will send us these checks on a quarterly basis but if the total spent is not a minimum of \$2,500, then the NTPCUG donation balance will carried over to the next quarter.

As you can see, it is important that as many NTPCUG members as possible participate in this effort. This is one of the few fundraising opportunities that does not require lots of time, money

or volunteers on our part, so I want to encourage everyone to participate.

This is the way that Tom Thumb does its charitable giving in the communities where they have stores. You are not giving up anything to this except 3 minutes of your time to register, so please do it right away. Please ask other family members to do it also, as well as, your friends, your mail delivery person, your nextdoor neighbor, and your co-workers. This is an EASY way for you to contribute to the success of NTPCUG.

#### **Thanks to Elva Roy !**

NTPCUG member Elva Roy not only presented this fundraising opportunity to the NTPCUG board but also made all of the arrangements.

Thanks Elva for all of your hard work. Let's be sure and let Elva know how much we appreciate her efforts on the behalf of NTPCUG.

> *Linda Moore Linda.Moore@ntpcug.org*

# **Bad Day at Black Rock— Rootkit Removal Difficult If Not Impossible**

We talked about this in the Operating Systems SIG and it's really bad news for Windows users. Rootkits are a new variety of malware and have been nicknamed " ghostware" by Microsoft's research group. In a recent article on rootkits in *eWeek*, a Microsoft spokesman was quoted as stating that removal could be impossible.

First question would be "What is a rootkit?" Actually, it's hacker "stealth" technology designed to make files or entire folders "invisible" to the Windows API and thus impossible to detect for antivirus and antispyware programs. The rootkit itself usually isn't a "virus", but does make it possible to " hide" viruses, spyware and other Trojans on the users' PC's.

My first encounter with the rootkit genus came from screams following use of some Sony music CD's that used rootkits as a form of copy protection. I'm not sure how these rootkits were detected by the users affected by the Sony invasion, but they quickly discovered that removal of the rootkits was very difficult if not impossible to remove from their PC's. Sony wasn't alone in commercial use of rootkit technology—Symantec also included a rootkit in its *Norton SystemWorks* which has since been removed.

The Microsoft spokesman suggested users employ *SpyBot Search & Destroy* (PepiMK Software), Mark Rossinovich's *RootkitRevealer*, and Microsoft's *Windows Defender* in protecting/cleaning their machines. According to

another media report, Microsoft added rootkit detection to their malicious software removal tool.

F-Secure has released a beta *BlackLight* program that they say can also identify and assist in removal rootkits. At this time it is a free download as are the programs mentioned above. However there may be a simpler way to detect (some) rootkits—users can boot their machines from a floppy disk or CD, and do a directory/folder search using DOS which isn't using the " infected" Windows API that can't " see" rootkits.

One of the more common rootkits is called " Hacker Defender" and advanced users may be able to remove this rootkit by deleting or disabling a number of files listed below. This listing comes from *<http://spacestation.mit.edu> /hackdef.html* at MIT.

> Files related to Hacker Defender break-in on Windows machines that must be disabled or removed according to the MIT Web page: ❖Cssv.exe

- ❖Info.exe
- ❖Lol.exe
- ❖mdxp.exe
- ❖mshcp.exe
- ❖msphf.exe
- ❖msphf.ini
- ❖scvhost.exe
- ❖service.exe
- ❖spoolsvc.exe

❖hdefdrv.sys (hacker defender)

Other things to disable: ❖Cssrv services

- ❖Microsoft Event service
- ❖Remote Admin service
- ❖If SpoolService has Processing Server, get rid of the service.

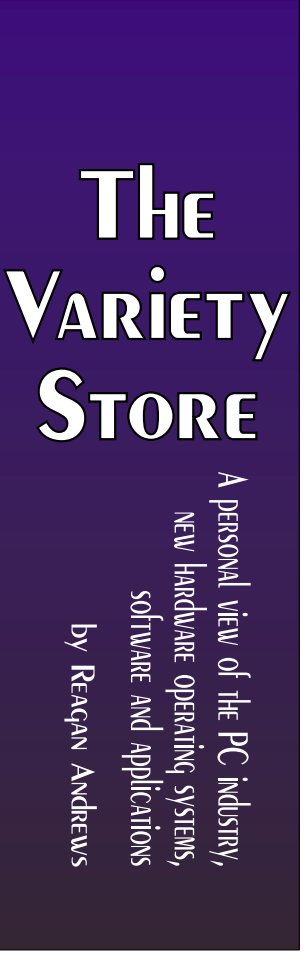

❖Replace svchost.exe with a copy of the file from the Windows CD which must be expanded first.)

# **Downloading and Scans**

I downloaded *RootkitRevealer* from Sysinternals, the latest version of *SpyBot Search and Destroy*, *Windows Defender*, F-Secure's *Black-Light*, and Greatis Software's *UnHackMe,* also reported to find and destroy rootkits*,* from the University of Missouri's Web site.

I ran full scans of my PC with each of the programs above while reading a good book.

The results were interesting to say the least. *RootKit Revealer* did in fact find the Hacker Defender rootkit on both my PC and Connie's PC. Since both the machines are networked, I wasn't surprized to find her machine was also infected.

Neither *BlackLight* nor *UnHackMe* found the the Hacker Defender rootkit. None of the other programs, inclding *Norton Antivirus* and *AdAware SE*, found anything they didn't like as well.

My conclusions were that the spyware and antivirus programs did what I expected since they were not designed (yet) to find rootkits. Fact

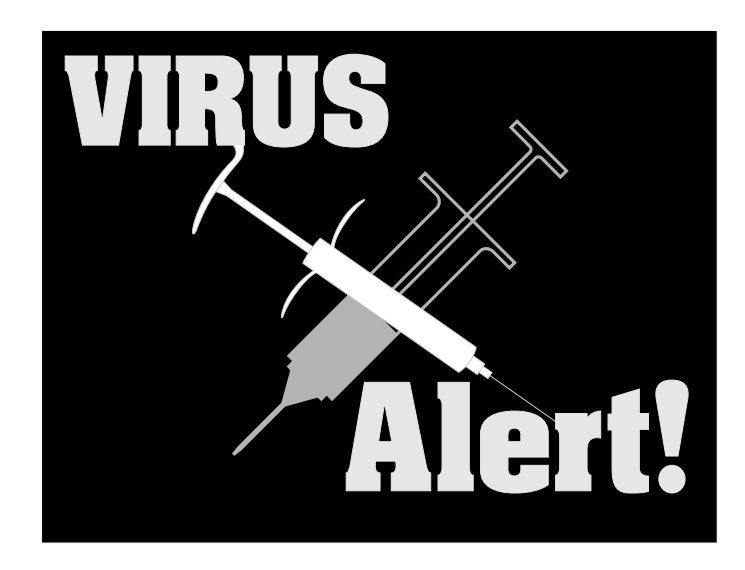

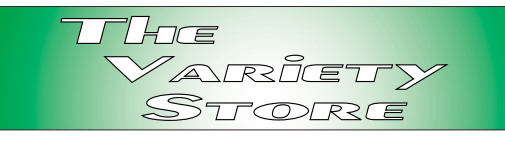

that neither *BlackLight* nor *UnHackMe* found the rootkit was somewhat disappointing. That left me with somewhat uneasy feelings about all three of the rootkit-discovery oriented utilities.

# **Uneasy Feeleings ...**

Granted that BlackLight is still in beta, but I downloaded the latest beta version and expected more from it given the publisher, F-Secure. UnHackMe is not freeware, but the university offered a 30-day trial version of Greatis Software's program for use by their students and had assumed that the latest version would be able to catch Hacker Defender.

There's an alternative to the failures above: Possibly RootkitRevealer issued a false positive rootkit report although I doubt it. Since safe computing has to be the rule of the day, I'll have to assume that the positive identification wasn't false.

# **What to do**

Microsoft and others are voicing significant pessimism about possibility of complete rootkit removal on almost any PC, and report several organizations that have been infected and had to wipe many PC's to remove the malware.

I tend to agree this may the best (and worst) solution and will infact FDISK the infected volumes and re-instal Windows XP. The " worst" part of the solution is having to reinstall all my applications software.

*Reagan Andrews*

# **!!! Mark Your Calendar !!!**

Future Newsletter Deadlines and Meeting Dates: Please Note: The April meeting will be on April 22 at North Lake Community College in Irving, TX.

Our main meeting presentations [and most SIGs] will be on the **third Saturday** of each month. The **newsletter deadline** each month will be **fifteen days before** the main meeting.

Always check *<http://www.ntpcug.org>* for possible changes

# **The Perfect Gift!**

Looking for a last-minute gift that's quick, easy and keeps on giving for the entire year? Take a tip from Doug Gorrie and consider giving a one-year membership in the North Texas PC Users Group. This is an especially appropriate gift for a friend or relative who is new to computing and interested in learning how to use and enjoy the PC.

Point out the Genealogy SIGs to people who are collecting information about their families, tell friends how much the Internet SIGs can help in easing their way into really using the Web, and the benefits of friendly, early computer lessons in the Introduction to the PC SIG.

More experienced users would appreciate value of vendor presentations in making important software and hardware decisions during the year.

If you have a friend or relative who constantly "borrows" your copy of the latest *North Texas PC News*, a gift membership might be especially welcome.

*Doug Gorrie*

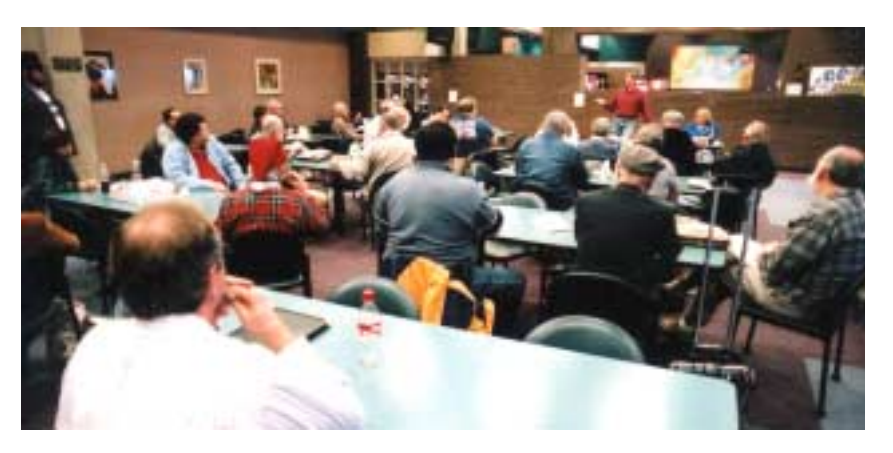

See the schedule below at right for a listing of those dates.

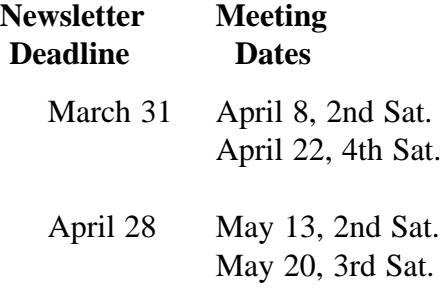

## Off-Site SIGs

The North Texas Microsoft Developer SIGs (Visual Basic .NET, ASP .NET, and SharePoint SIGs) will meet the **second** Saturday of each month at Microsoft Corporation's Building #1 located at 7000 State Highway 161 in Irving, Texas.

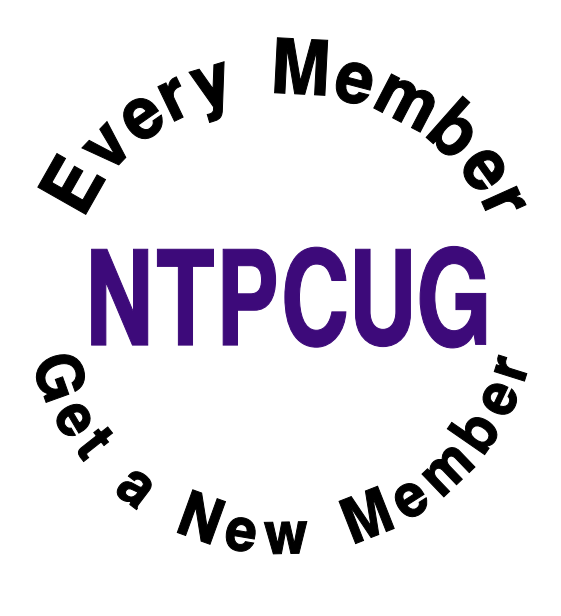

# **Final Exam**

It was the final examination for an introductory English course at the local university. The examination was two hours long, and exam booklets were provided. The professor was very strict and told the class that any exam that was not on his desk in exactly two hours would not be accepted and the student would fail. A half hour into the exam, a student came rushing in and asked the professor for an exam booklet.

" You're not going to have time to finish this," the professor stated sarcastically as he handed the student a booklet.

"Yes, I will," replied the student. He then took a seat and began writing. After two hours, the professor called for the exams, and the students filed up and handed them in. All except the late student, who continued writing. A half hour later, the last student came up to the professor who was sitting at his desk preparing for his next class. He attempted to put his exam on the stack of exam booklets already there.

"No you don't, I', not going to accept that. It's late." The student looked incredulous and angry.

" Do you know WHO I am?"

"No, as a matter of fact I don't," replied the professor.

" DO YOU KNOW WHO I AM?" the student asked again.

" No, and I don't care," replied the professor with an air of superiority.

" Good," replied the student, who quickly lifted the stack of completed exams, stuffed his in the middle, and walked out of the room.

**------------------------------------------------------------**

Before you criticize someone walk a mile in his shoes. That way if he gets angry he'll be a mile away-and barefoot.

A clear conscience is usually the sign of a bad memory.

If you must choose between two evils, pick the one you've never tried before

My idea of housework is to sweep the room with a glance.

Not one shred of evidence supports the notion that life is serious.

It is easier to get forgiveness than permission.

I have found at my age going bra-less pulls the wrinkles out of my face.

For every action there is an equal and opposite government program.

Age is a very high price to pay for maturity.

A closed mouth gathers no feet.

If you look like your passport picture, you probably need the trip.

Always yield to temptation, because it may not pass your way again.

Bills travel through the mail at twice the speed of checks.

A conscience is what hurts when all your other parts feel good.

Eat well – stay fit – die anyway.

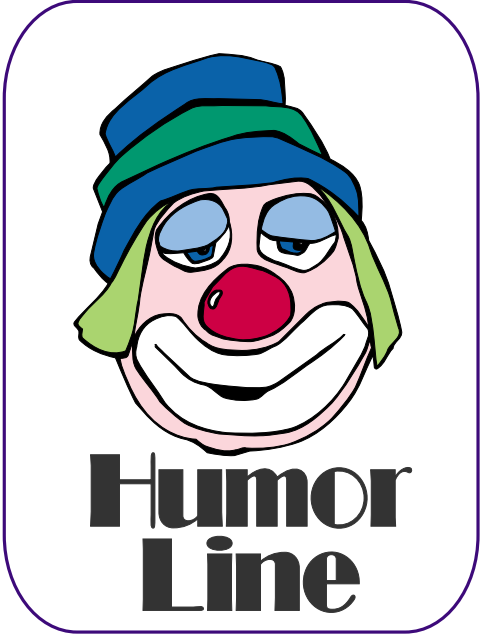

# Selected S **REPORTS**

News and meeting notes of Special Interest Groups *Further background information about a SIG is available from the SIG's Web page at <http://www.ntpcug.org>*

.

# **Access**

#### ABOUT THE ACCESS SIG

*Microsoft Access* database software, the database component of the *Microsoft Office* family of products, is one of the easiest to use of desktop databases and a very powerful tool for storing, retrieving and manipulating data. In addition to being a desktop database that is easy for the novice and casual user, *Access* is an outstanding tool for developing individual and group applications with the included *Jet* database engine, and can also be used as a client application for any ODBC-compliant server database. We try to cover topics of interest to attendees, over the entire range of Access' functionality.

Effective January 1, 2006, the *Access and Access Fundamentals SIGs* have merged, with the resulting SIG to be called the *Access SIG*. This acknowledges the fact that the two SIGs were meeting jointly all through 2005. During that year, we have had a great introduction for those just starting and a great review of topics for the more experienced user.

No matter how long we use this excellent database software product, we find there is always more to learn about using it effectively, efficiently, and easily.

#### THE LAST MEETING

Even with the necessary rescheduling of the NTPCUG meetings on March from our normal Third Saturday to Fourth Saturday, our March 25 meeting was surprisingly well attended. The projector had been pre-empted, and all were good sports about clustering close around Larry's notebook computer screen.

#### THE NEXT MEETING

*On April 22, 2006:* NOTE: RESCHED-ULED AGAIN TO FOURTH SATUR-DAY Assistant SIG Leader **Neel Cotten** will be your host. There will be a meeting, but the content is not yet determined -- SIG Co-Leader **Jim Wehe** may present an overview of using PowerPoint to prepare simple SIG presentations, the meeting may consist of a group discussion about Access topics of immediate interest, or we may have a last-minute volunteer guest speaker. Come and find out.

#### A LOOK AHEAD

*Coming in May, 2006* we are anticipating an exciting presentation by a guest speaker, confirmation still pending.

If you have applications you would be willing to demonstrate, by all means let one of the SIG Leaders know. We are all eager to see what others are doing with our favorite database software.

We will make every effort to work in the public domain and will avoid commercial or copyrighted applications, when possible, so there will be no problem with attendees making full use of what is presented at the Access SIG. We'll make exceptions, at times, to demonstrate commercial software in which our attendees have expressed special interest.

#### *VALUABLE PRIZES*:

Throughout our long history, we have given away 'Valuable Prizes' -- some were software packages worth several hundred dollars at retail; others were just diskette or CD copies of presenta-

## **SIG Meeting Schedule**

#### **8:00**

 Windows Tips & Tricks - (Formerly Microsoft Networking and Hardware Solutions) Excel/Spreadsheets Handheld Technology (PDAs & Smart Phones)

**9:00**

 Wireless Communications Operating Systems Microsoft Word

**10:00**

 Alpha Five Data Base Microsoft Word (Continued)

#### **11:00**

 Access Fundamentals Internet WordPerfect for Windows Digital Photography

#### **12:00**

# **NTPCUG Business Meeting**

#### **12:30**

XP Inside Out

**1:30**

Microsoft Certification Study Group

SIG meetings are listed by time for the April 22 meeting. Times may change, and members are advised to check the NTPCUG Web site for latest listings. Room locations will be posted on the day of the meeting.

The following SIGs are meeting at separate locations, and are not included in the schedule above. Check the SIG notes for time and location.

Meets on 04/15 9:00 AM - 1:00 PM **SharePoint** ASP.net Visual BASIC.Net

The following SIGs meet at other times, and are not included in the schedule above. Check the SIG notes for time and location.

IT Pro Enterprise SIG

Meets on 2nd Saturday at the Dallas Public Library 2-4 PM

The Master Genealogist

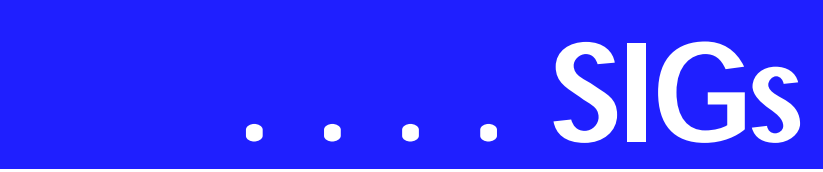

tions. We plan to continue this tradition in 2006.

### *Larry Linson*

## **ASP.NET**

The ASP.NET SIG is a place that developers that are new to ASP.NET can come and learn what they need to learn to successfully develop a production quality website using ASP.NET.

Our meeting place has changed; Instead of meeting on the fourth floor of the Microsoft building, we now meet on the first floor. Our new meeting space is gorgeous!

Toi Wright is back! For the first time since she had her baby in December, Toi Wright will be presenting. Her presentation will be on ASP.NET 2.0.

Our next meeting will be the fourth Tuesday in April, April 25th.

*Toi B Wright* 

# **Handheld Technology April Meeting**

No meeting this month.

*Birl Smith, Craig Windler, and David Martin* 

# **IT Pro**

#### **April Meeting**

*Fortigate Hardware Firewall Presentation*

**Brett Patton** will be presenting the *Fortigate* series of hardware firewalls, their features and functionality, and what differentiates the Fortigate firewall from the rest of the UTM market.

UTM is unified threat management for multi-function security devices. Fortinet is the leader in this market segment. In addition to intrusion detection, the Fortigate series of hardware firewalls contain anti-virus and antispam components.

NTPCUG did extensive research before deciding to purchase its Fortigate 60. This is a top-rated hardware firewall, which is also very cost-effective, especially since it eliminates the need for purchasing anti-virus software and CALs for each user.

Whether you are an IT Professional, a small business owner or a non-profit board member, this is a presentation that you will want to attend to learn the latest on how to protect your servers.

**Brett Patton** is the Fortinet Regional Sales Manager and the Sr. Security Systems Engineer.

NTPCUG members will be eligible for raffle prizes. Come join us for a great presentation.

# **Internet**

Planned presentations:

- ❖ *April*: Blogging and RSS learn about the most popular blogs on the Web, and how you can set up and run one yourself.
- ❖ *May*: FiOS Installation Experiences - find out what it's like to have fiber optic Internet service, and what you need to do before ordering it.
- ❖ *June*: DDNS (Dynamic Domain Name Service) - learn how to set up and move your domain name painlessly
- ❖ *July*: How to Have a Conference Using the Internet - how to set up and use NetMeeting and thirdparty alternatives
- ❖ *August*: What You Need to Know About UPnP (Universal Plug 'n Play) - learn about this little-known router feature and

#### **Sig Leader Listings**

SIG Coordinator Birl Smith at: sig\_coordinator@ntpcug.org

Access Larry Linson *larry.linson2@ntpcug.org* Jack Atkinson *jatkin@bigfoot.com*

#### **Alpha Five**

Bill Parker............(972) 381-9963 h *bill@partec.net* Dan Blank............(972) 395-3367 *dan.blank@verizon.net*

#### *ASP.NET*

*Toi Wright............(214)-521-8336 toi@compuserve.com* Linda Moore *lhmoore@pobox.com*

#### **Digital Photography**

William Dow ........(972) 306-1596 dow@pioneerinfo.com

#### **Excel/Spreadsheet**

Jose Rivero .........(817) 271-8246 jrjrivero@hotmail.com Frank Tubbs ftubbs@sbcglobal.net

#### **Genealogist - The Master**

Jeri Steele ...........(972) 306-15966 h jeri@*pioneerinfo.com* Bill Dow (972) 306-1596 w *dow@PioneerInfo.com*

#### **Handheld Technology (PDA)**

Birl Smith**.............**(214) 616-6458 w *birl.smith@ntpcug.org* Craig Winder .......(214)-724-4210 *c.winder@ntpcug.org* David Martin *davidm@attbi.com*

#### *Internet*

Glynn Brooks.......(214)-228-2831 *glynn@rgbtechnical.com*

#### **IT Pro Enterprise**

Linda Moore *lhmoore@pobox.com* Tom Sweet..........(817) 263-5953 *tesweet@myrealbox.com* Keith Rogers .......(972) 9565 *rogersk@gar.gd-ots.com*

#### **Microsoft Word**

Diane Bentley......(972) 724-0855 w&h *diane.bentley@ntpcug.org*

how to set it up for higher speed downloads

*Glynn Brooks* 

# **Microsoft Word**

Welcome to the Word SIG — please join us each month for a terrific meeting!

#### MEETING TOPICS

*... are tentative and do change* 

#### FOUNDATION - 9-10 am

APRIL — Footnotes & Endnotes Many of us have worked with documents that required footnotes. Do you know you can change their appearance and location? Do you have problems with footnotes that are too long to fit on one page? Has someone sent you a document with endnotes, and you need to convert them to footnotes, or vice

#### **Microsoft Certification Study Group**

Tom Perkins........ (214) 946-5771 *tomperk@gte.net* David Stark ......... (972) 418-7076 *starkd@acm.org*

#### **Operating Systems**

Reagan Andrews (214) 828-1466 h *reagan.andrews@ntpcug.org* Chuck Stark ........ (972) 985-9176 *chuck.stark@attbi.com*

#### **Visual Basic .NET**

Tuc Goodwin....... (972) 345-9934 *tgoodwin@ntpcug.org*

#### **Windows Tips and Tricks**

Gil Brand............. (214) 341-7182 h *g.brand@ntpcug.org Chuck Stark....... (972) 964-2760 chuck.stark@comcast.net*

#### **Windows XP Inside Out**

Glynn Brooks ...... (214)-228-2831 *glynn@rgbtechnical.com*

#### **Wireless Communications**

Birl Smith............. (214) 616-6458 w *birl.smith@ntpcug.org*

#### **WordPerfect / Windows**

Diane Bentley...... (972) 724-0855 w&h *diane.bently@ntpcug.org*

# **SIGs . . . .**

versa? Footnotes are one of the easiest features to use!

MAY — AutoCorrect and AutoText We've now made it past the toughest features of Word, and we're following it up with the best features — AutoCorrect and AutoText. These features enable you to store frequently used text, tables and graphics that can be popped into any document by typing the short nickname you give them. AutoCorrect has increased my productivity and accuracy more than any other feature. I Love It!

JUNE — Lists, Bullets and More.... Clicking the toolbar button to crate simple numbered and bulleted lists sounds simple, but often there are unpleasant surprises that come with them. We will identify the problems and possible solutions.

ADVANCED - 10-11 am

APRIL — Reviewing Documents, Part II

At this meeting, we'll look at ways to Protect your documents from being edited, Compare two documents to identify their differences, and create multiple Versions of the same document. These features work side-by-side with Track Changes.

#### MAY — Reviewing Documents, Part III

We'll also address the serious issue of Metadata *(think of it as personal, possibly confidential, information)* that travels along with your documents, especially when Track Changes is used. Metadata has been a tremendous concern among businesses who share their documents with others. There are things you can do toward eliminating Metadata in your documents.

JUNE — Graphs and Charts Microsoft Graph enables you to create charts from within Word. The chart can also be linked to Excel if you prefer. If

the data is already in Excel, you can bring the Excel worksheet into the Word datasheet.

#### *W O W! I DIDN'T KNOW THAT!*

#### Random Style

Has Word ever reformatted your text automatically, without your choosing the formatting? It probably changed the style from Normal to Heading 1, Heading 2 or Heading 3. Most likely, one of Word's auto-formatting features is at work.

1. Tools | AutoCorrect | AutoFormat As You Type

2. Unmark: Define Styles Based on Your Formatting| OK

 *I have unmarked all of them in my settings.*

3. Tools | Templates & Add-ins

4. Unmark: Automatically Update Document styles

 *This option changes your styles to match those of the attached template every time you save or open your document.*

5. If this problem is occurring only with a particular style:

(a) Format | Style | select the style | Modify

(b) Unmark: Automatically Update

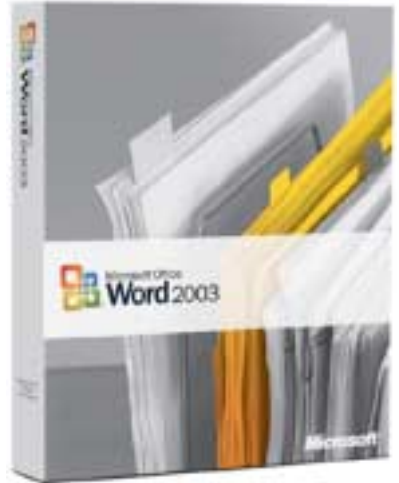

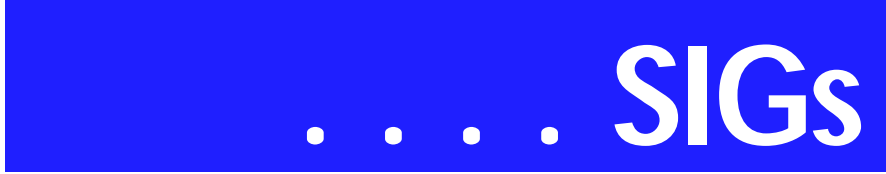

 *This option changes your style definitions every time you use direct formatting.*

I have unmarked all of these in my settings. I wish Microsoft would stop making all these clever? changes as defaults ... don't you?

#### *WHAT'S YOUR PROBLEM?*

*Got a problem with Word? Describe the problem to me in an e-mail. I will do my best to provide a satisfactory answer. I will also post the question and answer on this Web page, as well as in the next newsletter so others may benefit from the information.*

#### *WHAT'S NEW @ MICROSOFT?*

#### On-Demand Webcasts

Want to tame your overflowing inbox once and for all? Would you like to become a Microsoft Office Excel 2003 expert, or a master of Microsoft Office Word 2003? No matter how you use the latest version of Microsoft Office, we've got a webcast that can help you save time and work smarter. Browse the following list, or click on the program that interests you below for product-specific webcasts.

Outlook | Windows SharePoint Services | Excel | Word | PowerPoint | **OneNote** 

For a list of the many available webcasts, go to *http://www.mi[crosoft.com/office/greattips/on-deman](http://www.mi-crosoft.com/office/greattips/on-deman-dlist.mspx)dlist.mspx*.

*Diane Bentley* 

# **Operating Systems**

*Looking for love in all the wrong places* 

Last month I ragged on Microsoft's Windows XP "critical" security upgrades. Turns out I wasn't alone in stumbling over problems with the upgrade patches. Owners of "newer" HP printers, scanners and digital cameras discovered some nasty "features" brought to them in the security upgrade process.

Microsoft reported the bug affecting HP products was butting heads with HP's "share-to-Web" software being used by these HP products. Microsoft reported Sunbelt Software's *Kerio Personal Firewall* also experienced difficulty after the new patch, MS06-15, was installed by users.

Difficulties reported included: being unable to access or save files in special folders such as "My Pictures," unresponsive Office application, applications that crash after trying to open a file and others. Culprit is a new file, *verclsid.exe*, installed by the upgrade.

Microsoft's suggested solution is a little scary to me. MS suggests that users experiencing these problems with HP products manually change their Windows Registry settings and Kerio users change their firewall settings to allow the new MS file to execute.

I want to thank ZDNet for much of the information above.

#### *I just didn't look hard enough in the right places.*

My need to use the system password to get back to the desktop after the system went to sleep was a function of one of the security upgrades and my inattention. I don't which upgrade reset the display screen saver toggle to Display Windows Welcome Screen to "on," but I consistently missed it by focusing on power setting in Control Panel. Its back to normal now though.

Problem was I couldn't see the forest because I was too focused on individual tree limbs and leaves. It never occurred to me that Win XP really wasn't being devious in this case.

*Reagan Andrews & Chuck Stark*

## **SharePoint**

Starting in April 2005, 2nd Saturday we will start a new series to introduce the SharePoint. This SIG will cover all things SharePoint, including Windows SharePoint Services, SharePoint Portal Server, etc. Here is the topic schedule for the next few months. This schedule is subject to change based on the interests of the SIG participants.

Saturday, Apr 08, 2006 – An Introduction to Microsoft SharePoint Portal Server & Getting Started with Windows SharePoint Services

❖ start with a look at the history, features, and applications of Microsoft's SharePoint portal server and  $@Bullet = Take a look at the ba$ sic installation of a SharePoint services and some basic customi-

zation options.

Future topics

May 2006 - SharePoint Products and Technologies Architecture  $@$ Bullet = Windows SharePoint Services Architecture

- ❖ SharePoint Portal Server Architecture
- ❖ Security Architecture for Share-Point Products and Technologies
- ❖ Architecting SharePoint Products and Technologies for Operating System Topologies

June 2006 - Planning and Deployment Scenarios

- ❖ Planning Your Information Structure Using SharePoint Portal Server 2003
- ❖ Capacity Planning
- ❖ Performance Monitoring in Share-Point Portal Server 2003
- ❖ Deploying a Single Server and a Small Server Farm
- ❖ Deploying Medium and Large Server Farms
- ❖ Installing and Configuring Windows SharePoint Services in an Extranet
- ❖ Shared Services

Administration of Windows SharePoint Services

- ❖ Configuring Windows Share-Point Services
- ❖ Windows SharePoint Services Site Administration

Administration of SharePoint Portal Server 2003

- ❖ Configuring SharePoint Portal Server 2003
- ❖ Managing SharePoint Portal Server 2003

Information Management in SharePoint Products and Technologies

- ❖ Working with Documents in SharePoint Products and Technologies
- ❖ Working with Information Components in SharePoint Products and Technologies

Search in SharePoint Portal Server

- ❖ The Architecture of the Gatherer
- ❖ Managing External Content in SharePoint Portal Server 2003
- ❖ Personalization Services in Share-Point Products and Technologies
- ❖ Information Security Policies for SharePoint Products and Technologies

Securing SharePoint Products and Technologies

- ❖ Firewall Considerations for SharePoint Portal Server Deployments
- ❖ Single Sign-On in SharePoint Portal Server 2003
- ❖ Securing an Extranet Using SSL and Certificates Maintaining a Server in Windows SharePoint Services
	- ❖ Disaster Recovery in SharePoint Products and Technologies

# **SIGs . . . .**

- ❖ Usage Analysis Tools in Share-Point Products and Technologies
- ❖ Default Tools to Customize Windows SharePoint Services
- ❖ Working with Web Parts
- ❖ Using Microsoft Office FrontPage 2003 to Customize SharePoint Products and Technologies Sites

Programming SharePoint

- ❖ The Windows SharePoint Services Object Model
- ❖ The SharePoint Portal Server Object Model
- ❖ Building Applications Using Windows SharePoint Services Data
- ❖ Building Applications for Share-Point Portal Server 2003
- ❖ Using Visual Studio .NET to Create Web Parts

Microsoft Office 2003 Integration with SharePoint Products and Technologies

- ❖ Windows SharePoint Services with the Microsoft Office System
- ❖ Using Microsoft Office InfoPath with SharePoint Products and Technologies
- ❖ Microsoft Outlook 2003 Integration with SharePoint Products and Technologies Upgrading and Migrating to SharePoint Products and Technologies
	- ❖ Integrating Exchange Server 2003 with SharePoint Products and Technologies
	- ❖ Upgrading and Migrating to SharePoint Products and Technologies

Please send email, if you like to see some particular topic presented.

*Ram Yadav* 

## **Visio**

In February, **Brad Merkle**, Microsoft Solution Sales Specialist, presented an excellent overview of Visio features and demonstration of third-party products. He also provided software and other Visio promotional items for a raffle, and made sure that everyone attending got a trial version of the products that were demonstrated.

Our next Visio SIG meeting will be on May 20, 2006, which is our regular 3rd Saturday monthly meeting at North Lake College.

#### *Glynn Brooks*

## **Visual Basic - Beginning**

We will be meeting at 9:00 AM on Saturday, April 8th at the Las Colinas campus of Microsoft Corporation.

For the April Meeting, we have two presentations: **Terry Witt** will be presenting 'Everything You wanted to know about Bar Codes' He will discuss showing printing bar codes, reading bar codes and creating commands with bar codes.

**Tuc Goodwin** will present What's New in ADO.NET 2.0. ADO.NET 2.0 provides new features for building datadriven Webster and smart client applications. In this session, we'll look at the new features in ADO.NET 2.0 and how they are used with SQL Server 2005. We'll go over DataSets and Multiple Active ResultSets and look at DataBinding and Caching in ADO.NET

We will have free magazines for all attendees. So come on Saturday, and don't forget to bring a Friend along!!!

*Tuc Goodwin* 

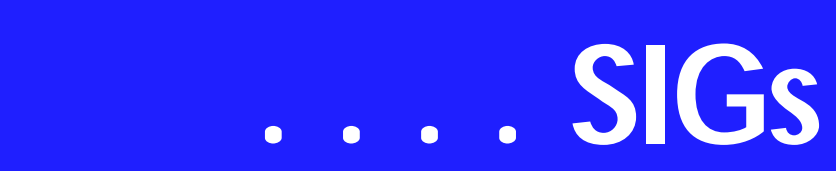

# **Windows Tips & Tricks April Meeting**

In April, Greg Davis will give a presentation on network analysis tools. These tools give visibility into how your operating system and applications are communicating over the network, and this information is invaluable when troubleshooting problems.

He will demo Ethereal, a popular and easy to use open source tool. Using Ethereal, we'll analyze some real network traffic and dig into the details of TCP/IP networking. Finally, we'll spend a few minutes discussing strategies for solving complex networking problems.

BIO: Greg Davis is a Solutions Architect at Texas Instruments where he has worked for the past 10 years. He's worked extensively with large-scale enterprise applications, often focusing on application design, integration and security.

If you have any specific topics for which you would like to see a demo or presentation, send me a note.

*Gil Brand*

# **Windows XP Inside-Out**

You already know your way around a desktop – so now dig deep into Windows XP and really put your PC to work! Find out how in the Windows XP Inside Out SIG. Each month we pick a Windows XP feature or program, and discuss ways to make it work the way you want it to.

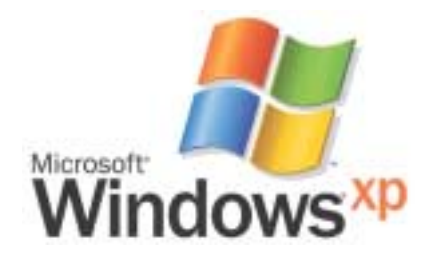

The March topic was: *An X-Ray View of XP Files*. I explained how shortcuts work, what a URL file actually looks like (internally), and I demonstrated some free and low-cost tools that help you explore your computer.

Planned Topics:

- ❖ 04/06: Tweaking Internet Explorer - Customizing IE 6 for your own needs + a live demo of IE 7 Beta 2 and the new features.
- ❖ 05/06: Speeding up the XP Boot Process
- ❖ 06/06: Making Your PC Load Programs Faster
- ❖ 07/06: Working Remotely
- ❖ 08/06: Windows Vista Preview
- ❖ 09/06: Windows XP Media Player 9 Tips
- ❖ 10/06: Using Windows XP Movie Maker 2
- ❖ 11/06: Eliminating Windows XP Annoyances

As we get closer to the time when Windows Vista is actually going to ship, the XP Inside Out SIG will begin morphing into the Windows Vista Inside Out SIG. Based on Microsoft's latest announcements, that will not happen until early 2007.

*Glynn Brooks* 

## **Wireless Communications**

Wireless Communication

This month we will talk about wireless security. While most security has focused on WEP and WAP there are some basic networking configurations to consider. One of the basic functions is file and printer sharing. If your basic needs are Internet access, you don't need to enable file and printer sharing. If you need to share files, share specific folders not whole drive. And password protect your file shares. NetBEUI is recommended for file and printer sharing if you use TCP/IP on your network. If someone successfully makes a connection to your wireless access point using TCP/IP, they won't have access to your files. They may have access to your Internet using TCP/IP.

WEP encryption has a lot of bad press for being weak but a weak lock is better that no lock. Some products allow you to separately set the Authentication method to "Shared Key" or "Open System". Use the "Shared Key" method so that encryption is used to both authenticate your client and encrypt its data. Use your imagination in creating WEP keys and change them often.

Change the administrative password on the router. Deny administration via wireless access point. Don't broadcast SSID (Service Set Identifier or ESSID (Extended Service Set Identifier). Wireless router manufactures have a default SSID or ESSID. It is good security to change the SSID or ESSID. We will talk more about encryption in our monthly SIG.

Birl Smith

# **WordPerfect**

WordPerfect SIG Meeting Topics

April — WP11 — Jim's To Do List *(Tables, Hyperlinks, Sort, Macro, Greeting Cards)* May — WP11 — Jim's To Do List *(Create Links to Quicken/Bill Pay & Create an Organization Chart)* June — WP11 — Jim's To Do List *(Topics Not Yet Determined)*

## A P R I L

The first part of this meeting may serve as a review of the last meeting because we will create a second data table document. It will have a link from the ToDo list. In turn, it will link to Quicken on the computer, and to BillPay, an Internet site. We will create a greeting card from one of the Projects, and create links from the ToDo or first data table to the card.

## M A Y

Have you ever had trouble remembering all the children and grandchildren of your friends and family members?

We will create an Organization chart to track them. We will then create a link from the ToDo or first data table to the Organization chart.

**JUNE** Not yet determined.

#### W O W ! I DIDN'T KNOW THAT!

#### *Sticky Notes*

Would you like to place a sticky note directly in your document ... anywhere you want it? WordPerfect has a Sticky Note graphics box you should try.

1. Insert | Graphics | Custom Box... | Sticky Note Text | OK

A yellow sticky note appears.

2. Type your text

3. Esc *-or-* click away from the note

4. Click on the edge of a note | Drag it to any location

5. To edit the sticky note, click inside it

#### WHAT'S YOUR PROBLEM?

*Got a problem with WordPerfect? Describe the problem in an e-mail. We will do our best to provide a satisfactory answer. The question and answer will also be posted on this web page, as well as in the next newsletter for the benefit of others who might have the same problem.*

#### WHAT'S NEW WITH WORDPER-FECT?

U.S. Government Agencies Choose Corel WordPerfect Office X3 New Corel WordPerfect Office X3 Adopted by US Nuclear Regulatory Commission, International Trade Commission, Washington Metropolitan Area Transit Authority *FOSE 2006, Washington, D.C. – March 7, 2006* Corel Corporation today announced three new agreements that will see United States government agencies adopt Corel WordPerfect® Office X3, the latest version of Corel's award winning office suite.

# **SIGs . . . .**

These agreements place the agencies among the millions of customers worldwide that choose Corel WordPerfect Office and the office suite's characteristic full feature set, value, ease-of-use and strong compatibility with Microsoft® Office. The new Corel WordPerfect Office X3 debuted January 17, 2006 and has created significant industry interest with its advanced PDF editing and metadata removal capabilities

Among the Washington, D.C.-area agencies choosing Corel WordPerfect Office X3 are the United States Nuclear Regulatory Commission, the U.S. International Trade Commission, and the Washington Metropolitan Area Transit Authority. In all, these new agreements, covering Corel WordPerfect Office X3, represent close to 9,000 seats.

'Corel WordPerfect Office is long recognized as a low-cost and flexible choice for government and enterprise customers, and in Corel WordPerfect Office X3 we've built upon that reputation by offering innovative capabilities found in no other office suite,' said **Richard Carriere**, general manager for office productivity at Corel. 'These wins acknowledge Corel WordPerfect Office X3 as a groundbreaking product that delivers new ways for government to achieve savings and additional operational capacity within a single productivity solution.'

'Corel WordPerfect Office is key production software that we support for our customer at the Nuclear Regulatory Commission (NRC). It has a strong user base and the customer has built a long-standing docu-

ment management system around it including custom macros and templates,' said **Keith Thompson**, Program Manager for L-3 Communications

Government Services Inc., the IT support services provider for the NRC. 'The upcoming upgrade to Corel Word-Perfect Office X3 was motivated by the product's enhanced Microsoft Office compatibility as well as some of the suite's new features, including the ability to Import PDF files–something other office suites can't do.'

'One of the most crucial things that distinguishes Corel's WordPerfect Office suite from other alternative office suites is its full professional and support services offering and integration with third party technologies–key capabilities for enterprise customers,' said **Laura DiDio**, a Research Fellow at Yankee Group, a Boston consultancy. 'Corel's WordPerfect Office X3 product suite addresses the business and technology needs of a wide variety of customers. The suite provides the advanced capabilities and proven technology required by enterprise-class and government customers, while delivering the value and flexibility that is essential for consumers and small businesses,' DiDio added.

Today's announcement coincides with news in Europe that Corel will offer new French and German versions of Corel WordPerfect Office X3. The announcement is the second important news of international significance in as many weeks. Corel announced a new partnership with PC manufacturer Lenovo on March 1, 2006.

Unique Feature Set, Third Party Integration Set Corel WordPerfect Office Apart Used by millions of customers around the globe, Corel WordPerfect Office is

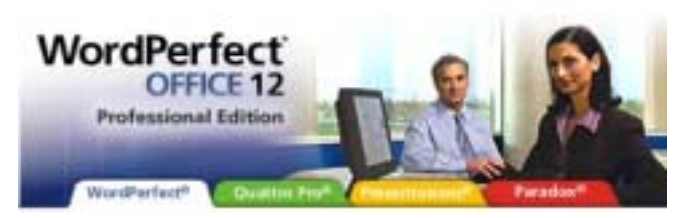

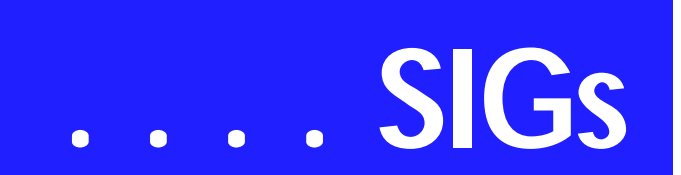

the world's leading alternative to Microsoft Office. Corel WordPerfect Office X3 was introduced on January 17, 2006 and offers a variety of new features specifically developed to meet the needs of government customers, including a new Metadata removal tool to eliminate the security risk presented by hidden document information, and enhanced PDF capabilities, including a new PDF Import capability in Word-Perfect X3.

Support for open standards, as demonstrated by recent endorsements of open standards in the Commonwealth of Massachusetts, and concerns over the risks presented by hidden metadata, due several high-profile exposures of sensitive data attributed to governments' inadequate ability to easily remove metadata, are top concerns for government agencies today.

PDF represents one of the world's most widely deployed open formats and WordPerfect X3 is the world's first and only word processing to be able to open, edit and publish PDF files. The new WordPerfect X3 also has the ability to easily remove hidden metadata contained within word processing documents.

Rich Enterprise-Class Features for Government

In addition to innovative feature enhancements developed specifically for government customers, Corel continues to offer a flexible enterprise licensing program that provides low prices with flexible licensing terms that are geared to the budgets and real-world license administration needs of enterprise customers. Among the benefits of Corel

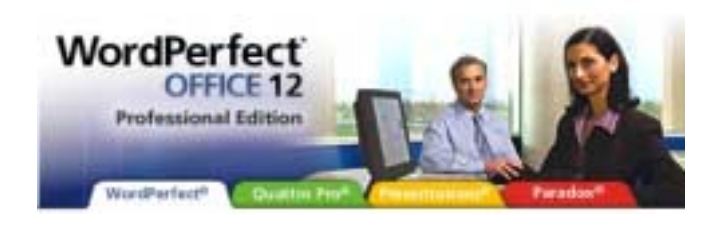

WordPerfect Office X3 is the provision of Home and Laptop privileges, which gives employees licensed to use the suite at work the ability to use the same copy non-concurrently at home or on their laptop. Other enterprise benefits include product maintenance and multilingual use.

Enterprise license customers may also access customized, rapid-response technical services from Corel's enterprise support staff, who are capable of providing services ranging from customerspecific deployment and training to 3rdparty technology integration to customized XML solutions and more.

Further easing deployment and customization is Corel WordPerfect Office X3 – Professional Edition, which offers a complete set of enterprise-class deployment tools and a software development kit that documents WordPerfect Office's file formats and provides users and third party developers with everything they need to customize or create close integration with the suite.

*Cindy Adams* 

# **North Texas PC Users Group, Inc.**

P.O. Box 703449, Dallas, TX 75370-3449 Please visit our Web Page at: *<http://www.ntpcug.org>*

The North Texas PC Users Group, Inc., is a non-profit, independent group, not associated with any corporation. Membership is open to PC users and others interested in exchanging ideas, information, hardware, predictions, and other items related to computers, digital communications and software. To join the Group, complete the application blank found on the NTPCUG Web site, *[http://www.ntpcug.org,](http://www.ntpcug.org)* and send with \$55 membership dues to the Membership Director — address shown below. Subscription to the newsletter is included with each membership.

The Group meets twice each month, usually on the second and third Saturdays. See inside front cover for date, time and place of the next North Texas PC Users Group meeting.

#### **North Texas PC Users Group, Inc. Board of Directors, 2006**

 **Linda Moore** *Chairman* **Diane Bentley Glynn Brooks Jeff Frauenheim Tuc Goodwin Charles Rem Birl Smith**

#### **NTPCUG Officers**

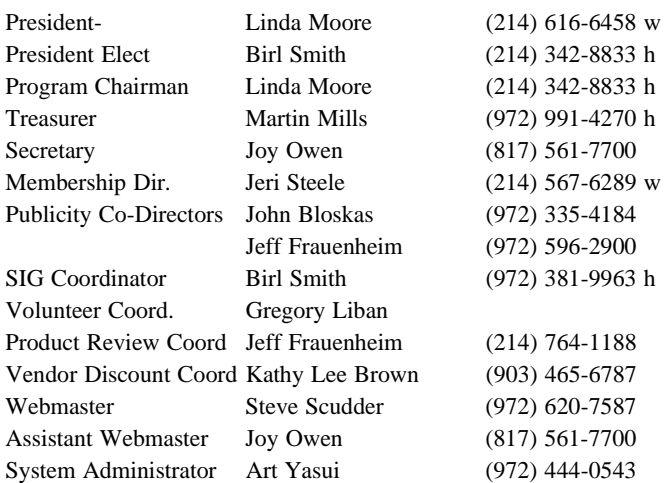

**Life Members**

**Phil Chamberlain Jim Hoisington David McGehee Stuart Yarus Kathryn Loafman Reagan Andrews Andy Oliver Mark Gruner Doug Gorrie**

 **John Pribyl (1924 - 1993) Tom Prickett Connie Andrews Fred Williams Timothy Carmichael Alex Lilley Claude McClure**

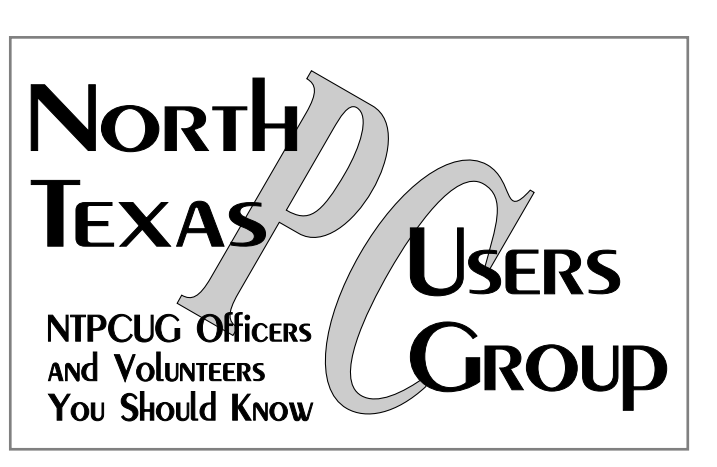

E-mail Password problems? Call Doug Gorrie at............. (972) 618-8002

#### **NTPCUG Web Addresses**

#### Home Page: *<http://www.ntpcug.org>*

To locate e-mail addresses for individual, Click on: the *About NTPCUG* menu button then select *Contact Us* to link to:

- ♠ **President**
- ♠ **Advertising**
- ♠ **Newsletter**
- ♠ **Volunteer Coordinator**
- ♠ **Special Interest Group (SIG) Coorinator**
- ♠ **Publicity**
- ♠ **Webmaster**

To e-mail officers and directors: *bod@ntpcug.org*

To e-mail the *PC News* and submit articles: *newsletter@ntpcug.org*

Address Changes, etc... Payment of dues, address changes, and inquiries about membership should be directed to:

> **NTPCUG Membership Director P.O. Box 703449 Dallas, Texas 75370-3449**